## **Steps for Completing an Application**

- 1. Click the Download button to download the application.
- 2. Choose a location where you want the application to go (desktop, folder, etc.)
- 3. Name the application.
- 4. Save the application.
- 5. Fill the application out
- 6. Click the submit button

You may also print it and fill it in by hand and mail it to the Health Department or drop it off.

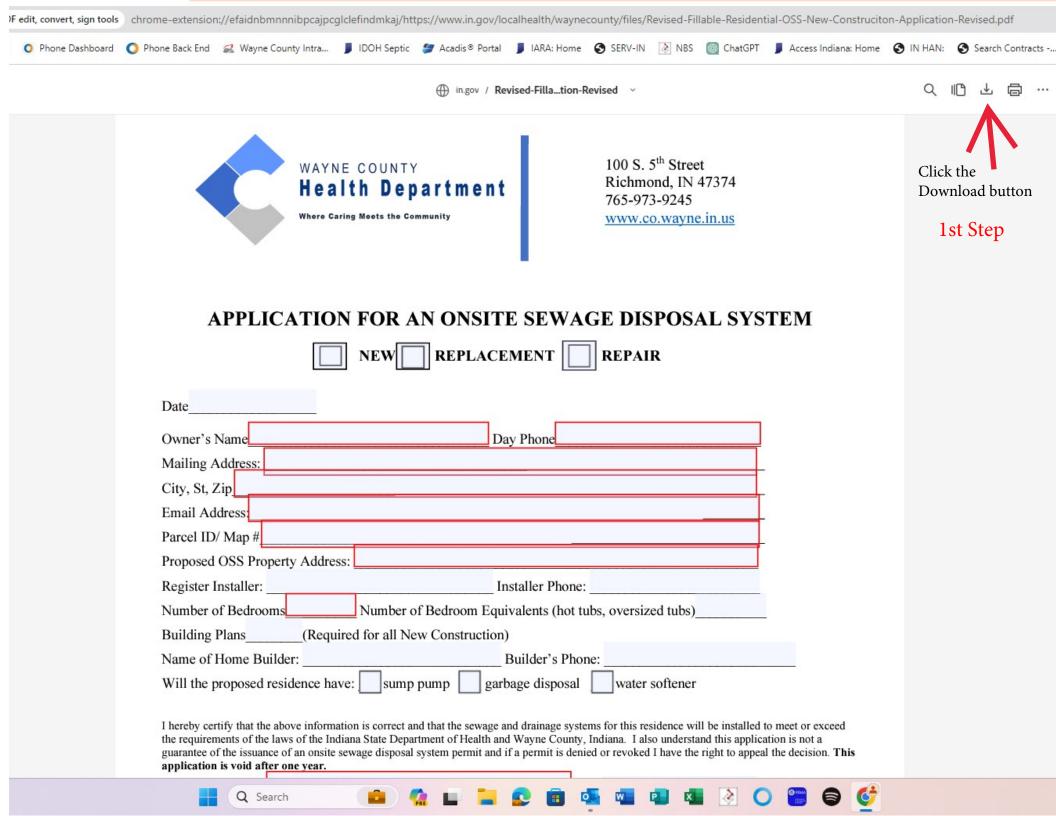

|                                                    |                                                   |                                                                                                    |                          |                     |                                            |                                       |        | A HAN: | Search Contra      |
|----------------------------------------------------|---------------------------------------------------|----------------------------------------------------------------------------------------------------|--------------------------|---------------------|--------------------------------------------|---------------------------------------|--------|--------|--------------------|
| $\rightarrow$ $\checkmark$ $\uparrow$ $\checkmark$ | > Downloads                                       |                                                                                                    |                          |                     | ~ C                                        | Search Downloads                      | Q      |        | •                  |
| rganize 🔻 New folde                                | r                                                 |                                                                                                    |                          |                     |                                            | ≣                                     | • ?    | Q      |                    |
| OneDrive - Perso                                   | Name                                              | Date modified                                                                                                    | Туре                     | Size                |                                            |                                       |        | 1      | Download this file |
|                                                    |                                                   |                                                                                                    | No items matc            | h your search.      |                                            |                                       |        |        |                    |
| Desktop                                            |                                                   | Choose the location                                                                                                    |                          | Step #2             |                                            |                                       |        |        |                    |
| 🚽 Downloads 🖈                                      | of where y                                        | ou want the file to save.                                                                                                   | о <b>со</b> р - <b>-</b> |                     |                                            |                                       |        |        |                    |
| Documents *                                        |                                                   |                                                                                                    |                          |                     |                                            |                                       |        |        |                    |
| Pictures 🖈                                         |                                                   |                                                                                                    |                          |                     |                                            |                                       |        |        |                    |
| 🕖 Music 🖈                                          |                                                   |                                                                                                    |                          |                     |                                            |                                       |        |        |                    |
| Videos 🖈                                           |                                                   |                                                                                                    |                          |                     |                                            |                                       |        |        |                    |
| Health (\\on                                       |                                                   |                                                                                                    |                          |                     |                                            |                                       |        |        |                    |
|                                                    |                                                   |                                                                                                    |                          |                     |                                            | _                                     |        |        |                    |
| Septic *                                           |                                                   |                                                                                                    |                          |                     | Save th                                    | ne file Step #4                       |        |        |                    |
|                                                    | Name the file $\frac{St}{St}$                     | ep #3                                                                                                    |                          |                     |                                            |                                       |        |        |                    |
| Dan Burk                                           | •                                                 | 1                                                                                                    |                          |                     |                                            |                                       |        |        |                    |
| Screenshots                                        |                                                   |                                                                                                    |                          |                     |                                            |                                       |        |        |                    |
| Application Inst                                   |                                                   |                                                                                                    |                          |                     |                                            |                                       |        |        |                    |
|                                                    |                                                   |                                                                                                    |                          |                     |                                            |                                       |        |        |                    |
| File name: Joe Sm                                  | - 24. 1-14                                        |                                                                                                    |                          |                     |                                            |                                       |        | 1      |                    |
|                                                    | Acrobat Document (*.pdf)                          |                                                                                                    |                          |                     |                                            |                                       | ~      | 1      |                    |
|                                                    |                                                   |                                                                                                    |                          |                     |                                            | · · · · · · · · · · · · · · · · · · · |        |        |                    |
| Hide Folders                                       |                                                   |                                                                                                    |                          |                     |                                            | Save                                  | Cancel |        |                    |
|                                                    | Number of Bedrooms                                | Number of Bed                                                                                                    | room Equivale            | ents (hot tubs, ov  | versized tubs)                             |                                       |        |        |                    |
|                                                    | Building Plans(Required for all New Construction) |                                                                                                    |                          |                     |                                            |                                       |        |        |                    |
|                                                    | Name of Home Builder: Builder's Phone:            |                                                                                                    |                          |                     |                                            |                                       |        |        |                    |
|                                                    | Will the proposed resi                            | dence have: sump pump                                                                                                    | garbage                  | e disposal 🛄 v      | vater softener                             |                                       |        |        |                    |
|                                                    | the requirements of the law                       | ove information is correct and that<br>is of the Indiana State Department<br>f an onsite sewage disposal system<br>ne year. | of Health and Wa         | yne County, Indiana | <ol> <li>I also understand this</li> </ol> | s application is not a                |        |        |                    |